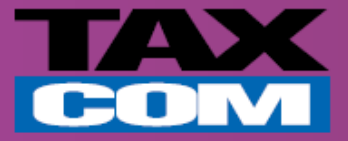

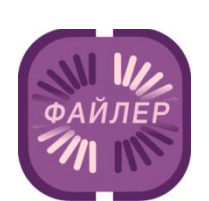

## **Инструкция по отправке документов в системе «Такском-Файлер»**

*Памятка для абонентов компании «Такском»*

www.taxcom.ru

## **Отправка документов в системе «Такском-Файлер»**

## **Для отправки документов контрагенту через систему «Такском-Файлер» необходимо:**

- Открыть Internet Explorer и в адресной строке ввести **https://invoice.taxcom.ru**
- В появившемся окне выбрать сертификат организации.

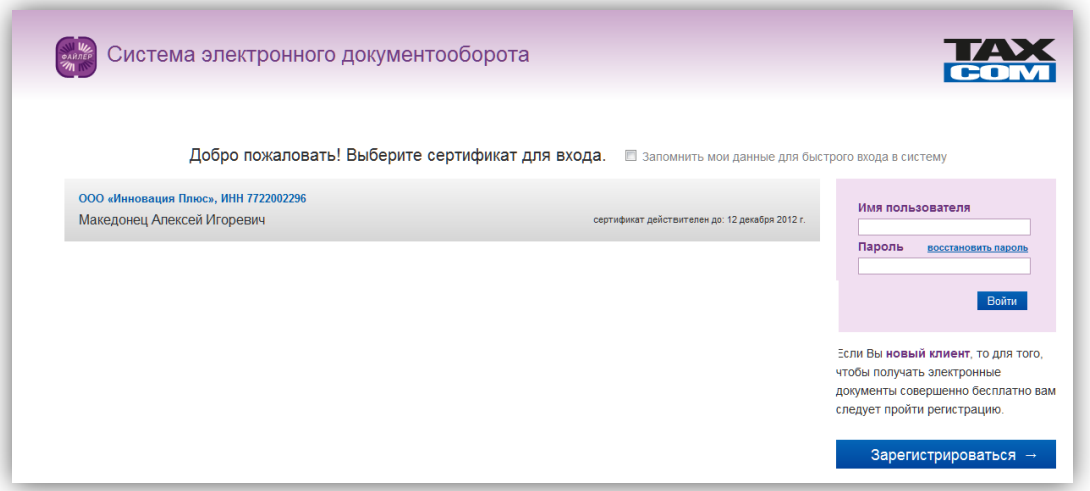

 Для создания документа необходимо нажать на кнопку «Создать документ» в рабочей области сервиса.

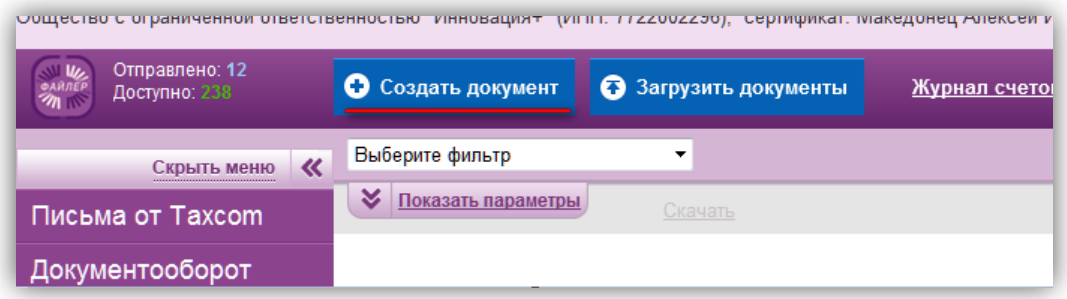

- В окне создания документа необходимо выбрать тип документа «Другие документы».
- Нажать на кнопку «Перейти к редактированию».

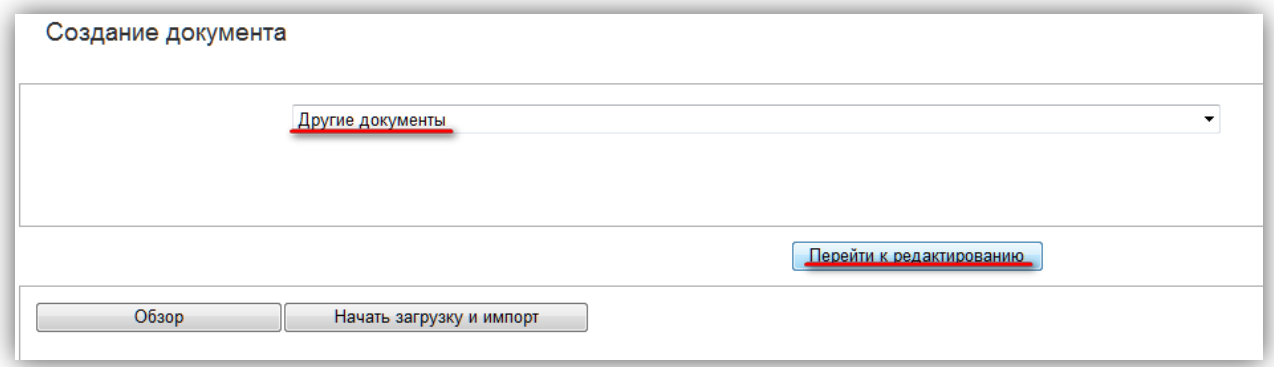

www.taxcom.ru

- В форме отчета необходимо заполнить:
- $\checkmark$  Тип документа (в верхнем левом углу),
- Дату создания документа,
- Поле «Получатель» (контрагент),
- Электронный документ (Прикрепить документ нажатием кнопки «Обзор»).

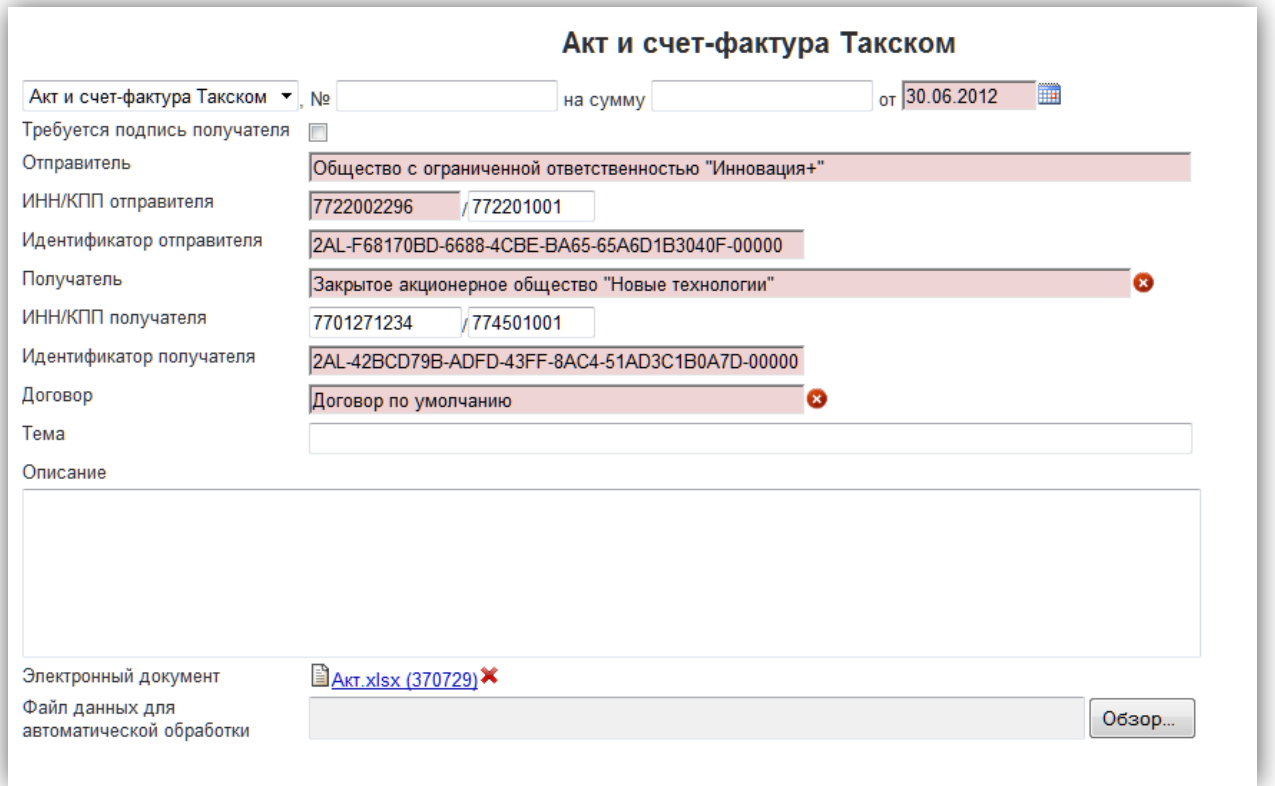

После заполнения необходимых полей нужно нажать на кнопку «Отправить».

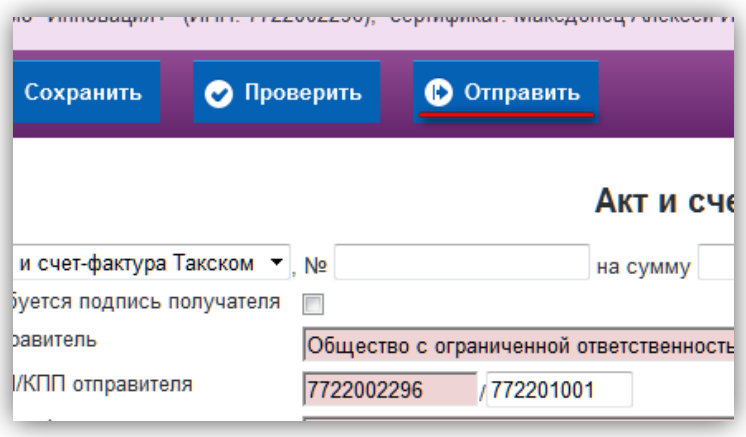

www.taxcom.ru